## **PROCEDURA PRENOTAZIONE COLLOQUI PER I GENITORI**

1. Aprire il registro elettronico e cliccare sulla casella ''colloqui''

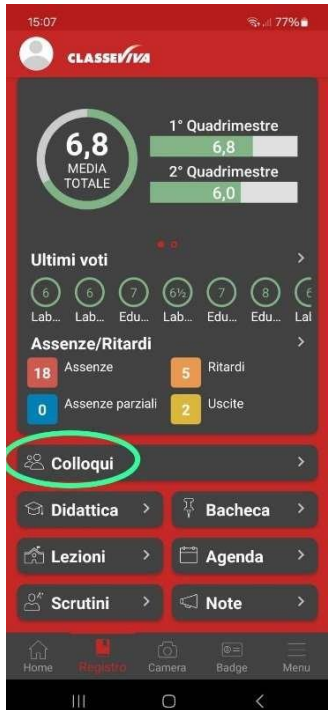

2. Cliccando su ''individuali''….

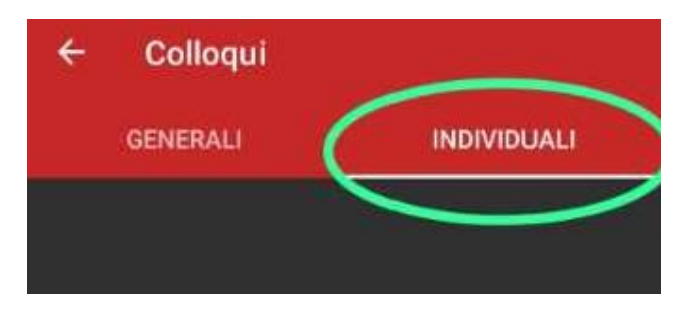

3. …appare l'elenco dei professori e gli orari a cui è possibile prenotarsi

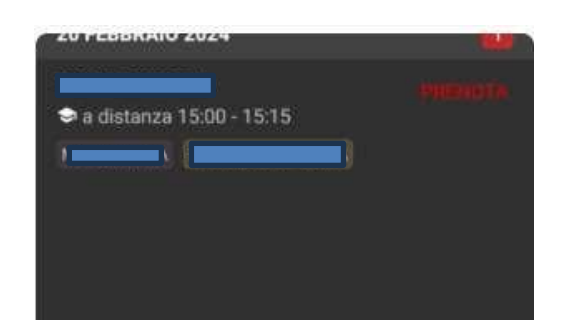

4. Cliccando su ''prenota'' (a destra del nome del docente) si può scegliere l'orario del colloquio;

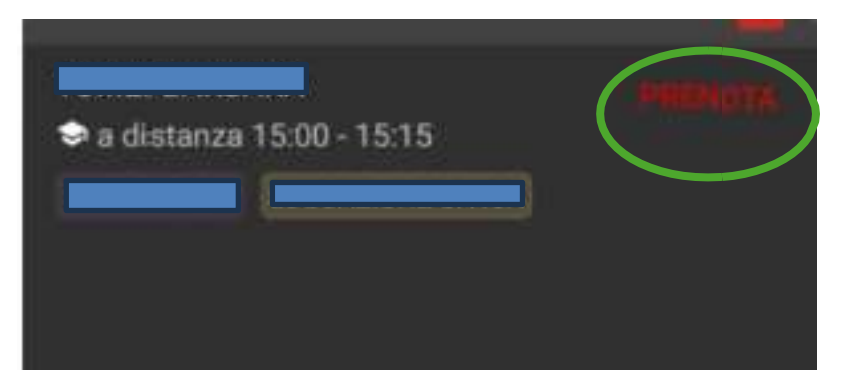

5. Per prenotare è necessario compilare i campi obbligatori (numero di cellulare, email,..)

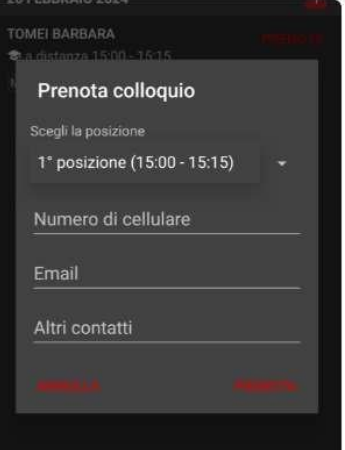

6. Compilati i campi suddetti, cliccare su ''prenota'' in basso a destra

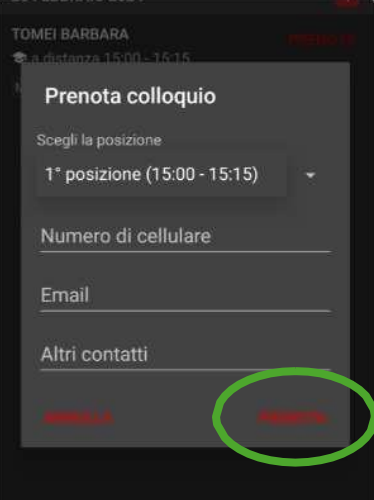

- 7. Ripetere la procedura per ogni docente con cui si vuole prenotare il colloquio.
- 8. Tornando alla prima pagina del registro elettronico, compariranno in alto i colloqui prenotati ed in basso quelli ancora disponibili:

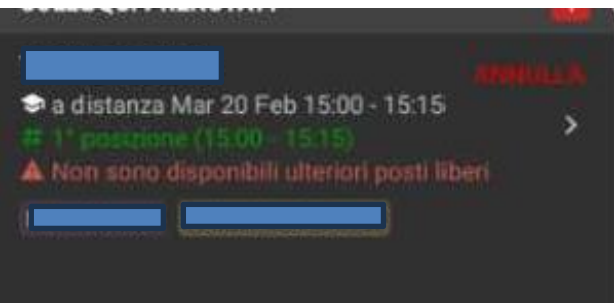

9. Se impossibilitati ad esserci, è possibile annullare la prenotazione cliccando su ''Annulla'' così che quella posizione torni disponibile per altri genitori.

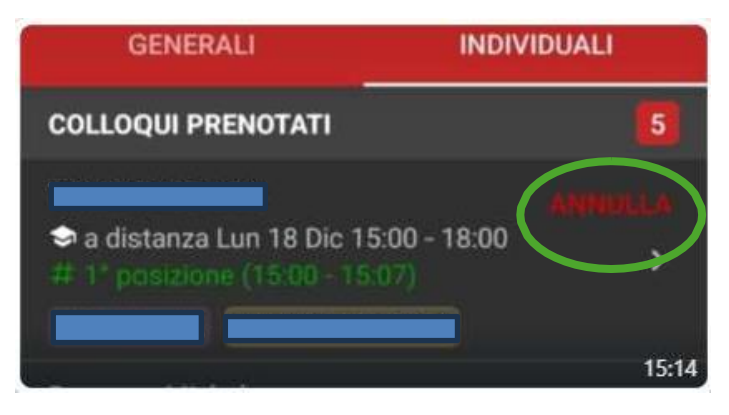